# **DIGITAL SKILLS** Chicago 17th B reference types for EndNote

Last updated March 2021

**This brief guide outlines which reference types to select and which fields to populate in EndNote when using the Chicago 17th B Curtin X9 EndNote style.**

Always check your EndNote reference outputs against the Chicago 17<sup>th</sup> [B referencing guide](https://libguides.library.curtin.edu.au/uniskills/referencing/chicago17) for accuracy.

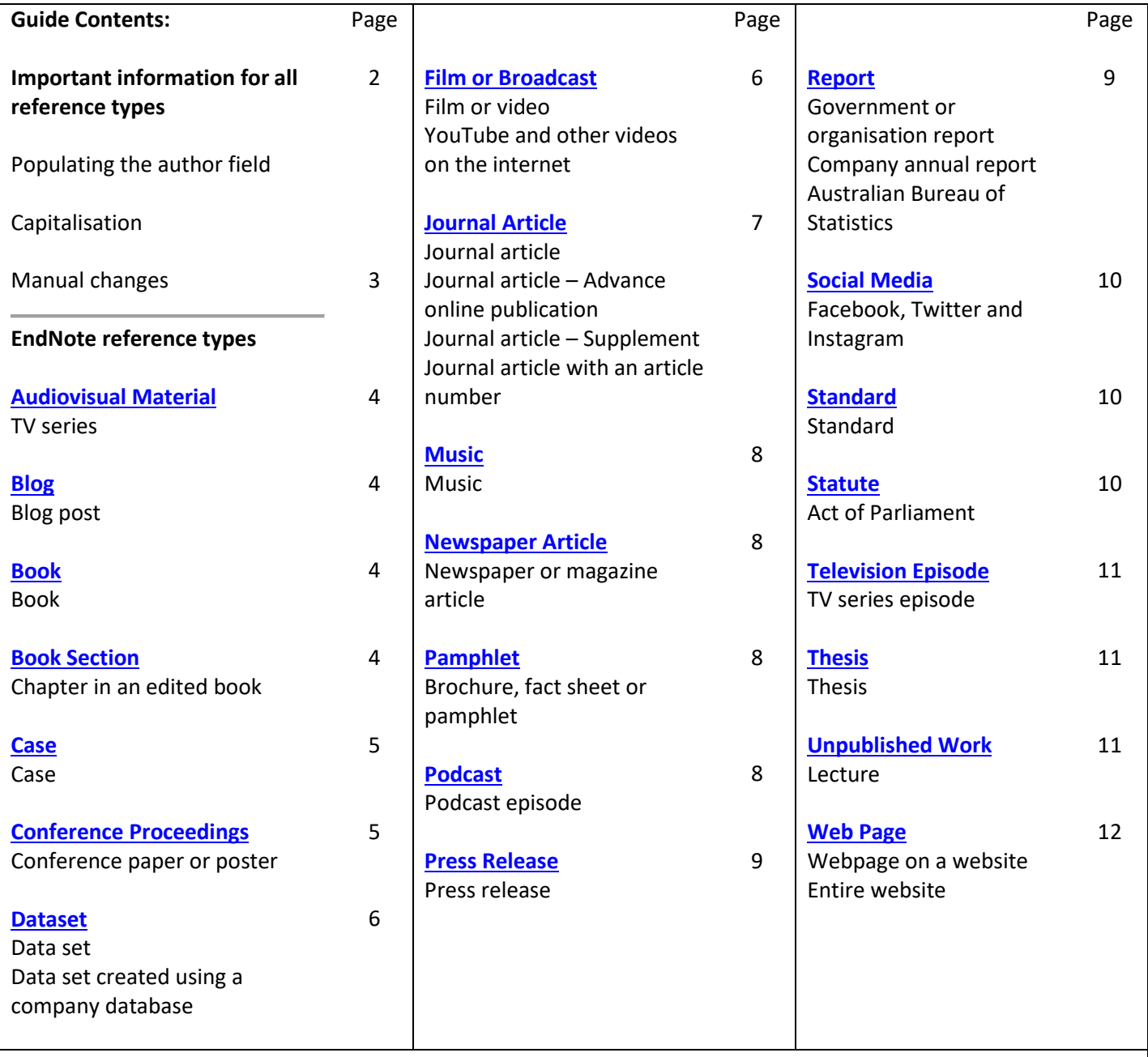

**Note**: If there is no reference type available for the item you are referencing, identify the components required for that reference and select a similar reference type

## Important information for all reference types

**When entering a reference into EndNote, you only need to include the basic data.** Unless stated otherwise in this guide do not include punctuation or formatting such as colons, full stops, brackets, and italics, or text such as In, Retrieved from, ed., Ed. in the reference. The Chicago 17<sup>th</sup> B Curtin X9 style will include this automatically when formatting the reference.

#### Manually populating the author field in EndNote

- When entering **personal authors** or editors into EndNote, use the format **Last Name, First Name** Example: Shakespeare, William
- When entering an **organisation** as the author, **include a comma** at the end of the organisation's name so EndNote displays the complete name in the reference Example: Department of Health**,**
- Enter each **new author** on a **separate line**
- You must use **correct capitalisation** for author details. EndNote will display the author's information with the exact capitalisation you have used Example: **S**mith, **J**ohn

#### Capitalisation

The Chicago referencing style uses headline style capitalisation, where all significant words in the title start with a capital letter (e.g. **P**hilosophy and Poetry: **A N**ew **L**ook at an **O**ld **Q**uarrel). Stop words such as: a, is, it, at, on, etc. are not capitalised.

When two or more capitalised letters appear in a title (e.g. ANZ, USA), EndNote will incorrectly display the information as Anz or Usa as the style is set to display as headline style capitalisation. To ensure abbreviations, acronyms etc. display correctly:

- 1. Select **Edit** (Windows) or **EndNote** (Mac) and click on Preferences
- 2. Select the **Change Case** option
- 3. Enter the abbreviation/ acronym etc. with the correct capitalisation and click **Apply** and **OK**.

### <span id="page-2-0"></span>Manual changes to references

Chicago B is a complex referencing style and in some instances EndNote may not be able to accommodate all the elements or formatting required for a particular reference type. If manual changes are required, you will need to make these once you have finished creating your reference list in Word and converted your document to plain text.

To do this:

- 1. In the CWYW toolbar click **Convert Citations and Bibliography** (Windows) or **Tools** (MAC) and select **Convert to Plain Text**
- 2. A new unsaved document with no field codes (not linked to EndNote) will be created
- 3. Save it with a new file name (your original document with the field codes will be unchanged and still be linked to EndNote)

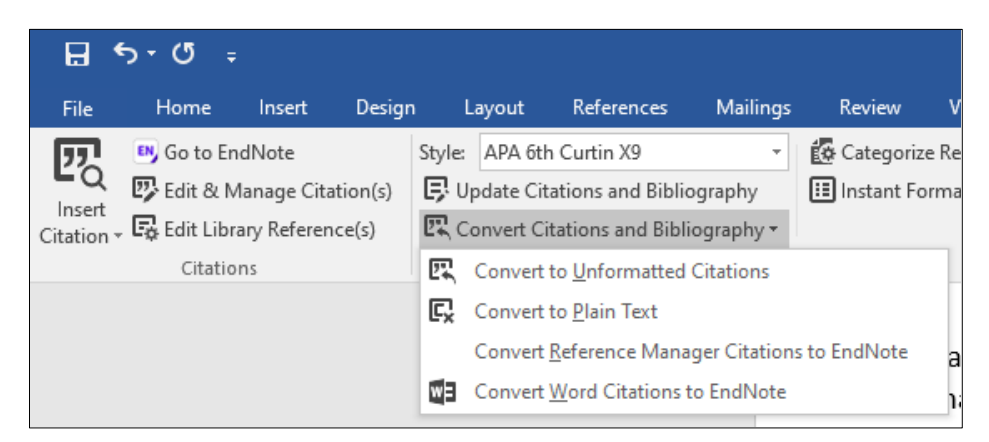

4. Manually edit the references in the plain text copy of the document

<span id="page-3-2"></span><span id="page-3-1"></span><span id="page-3-0"></span>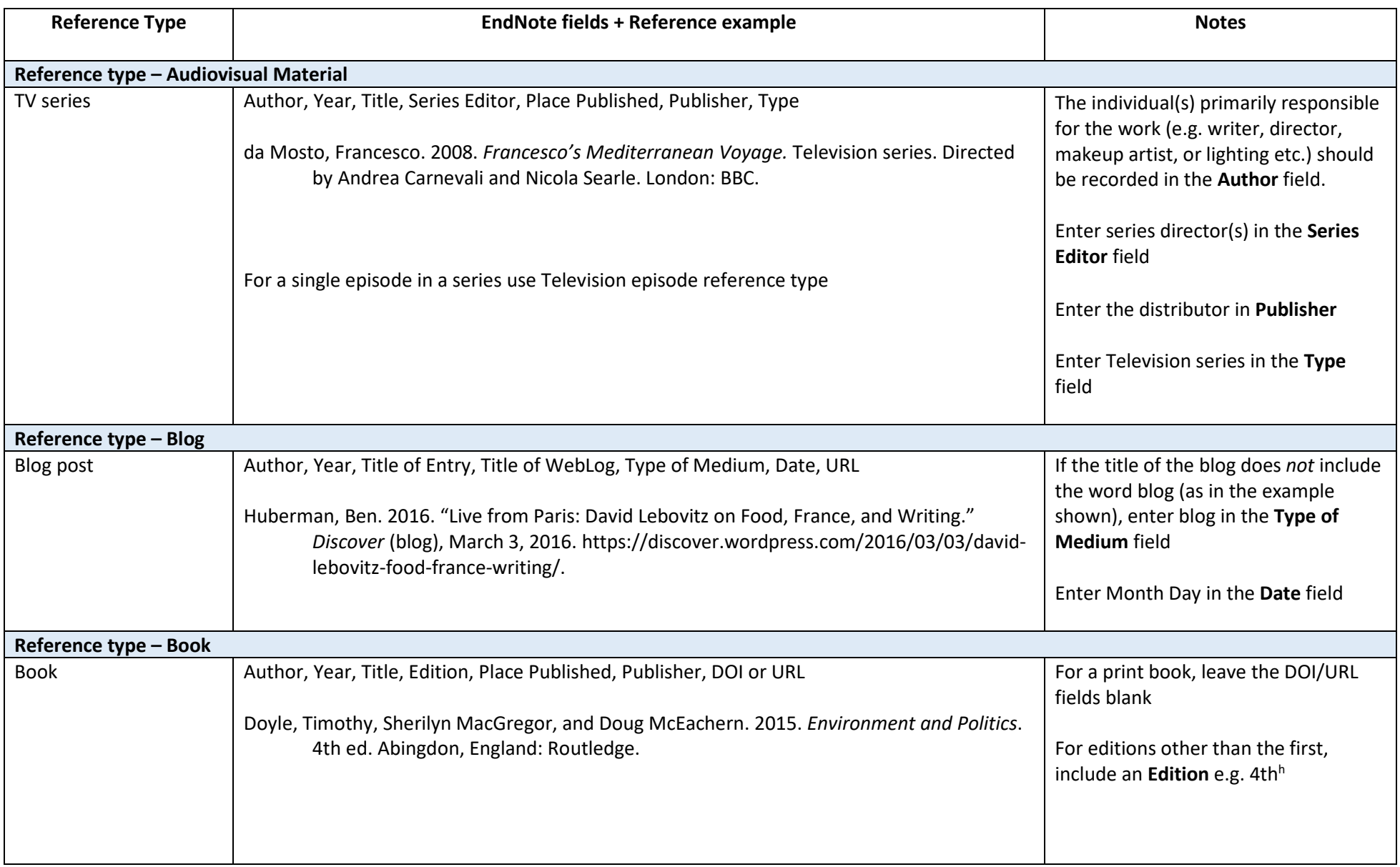

<span id="page-4-2"></span><span id="page-4-1"></span><span id="page-4-0"></span>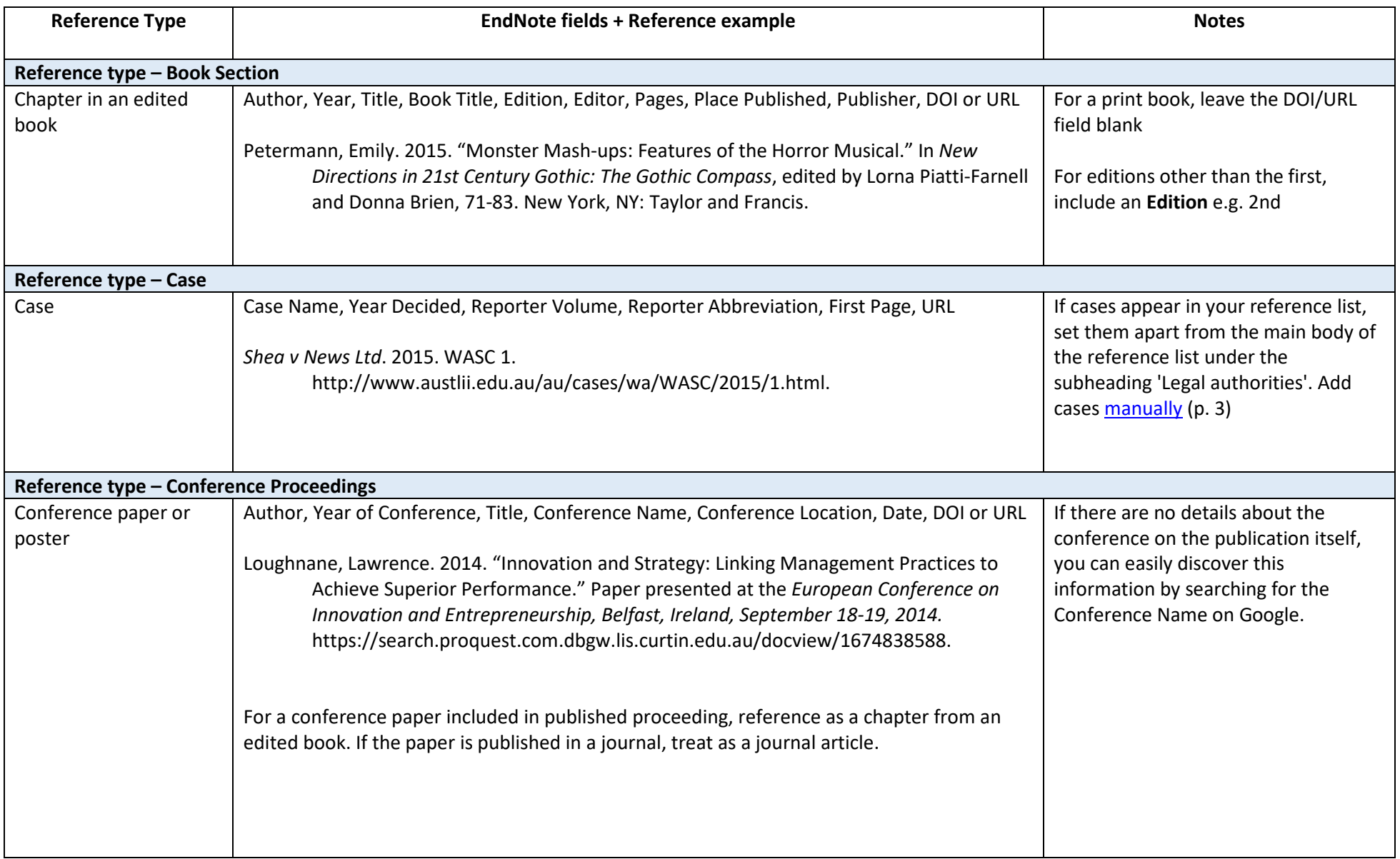

<span id="page-5-1"></span><span id="page-5-0"></span>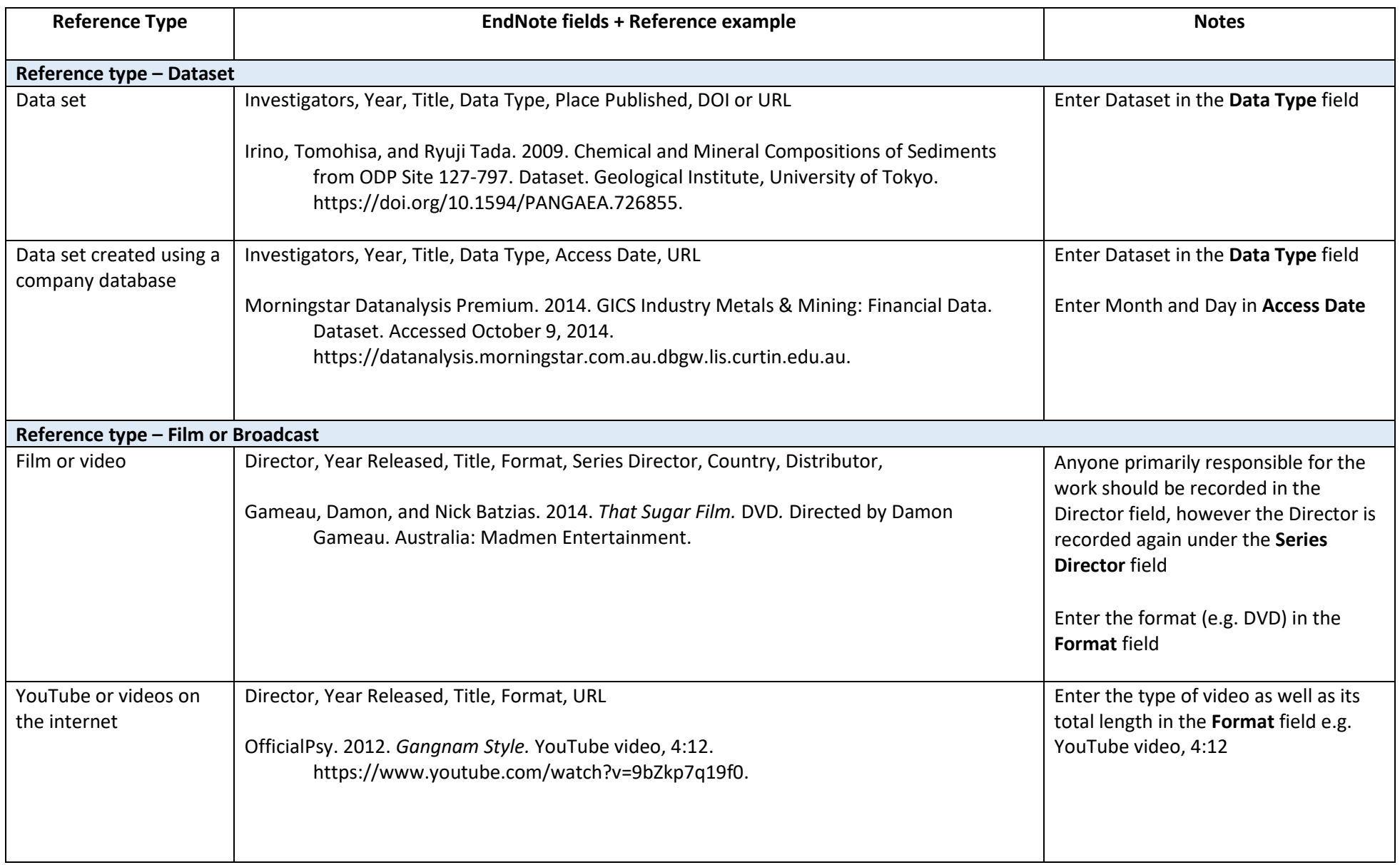

<span id="page-6-0"></span>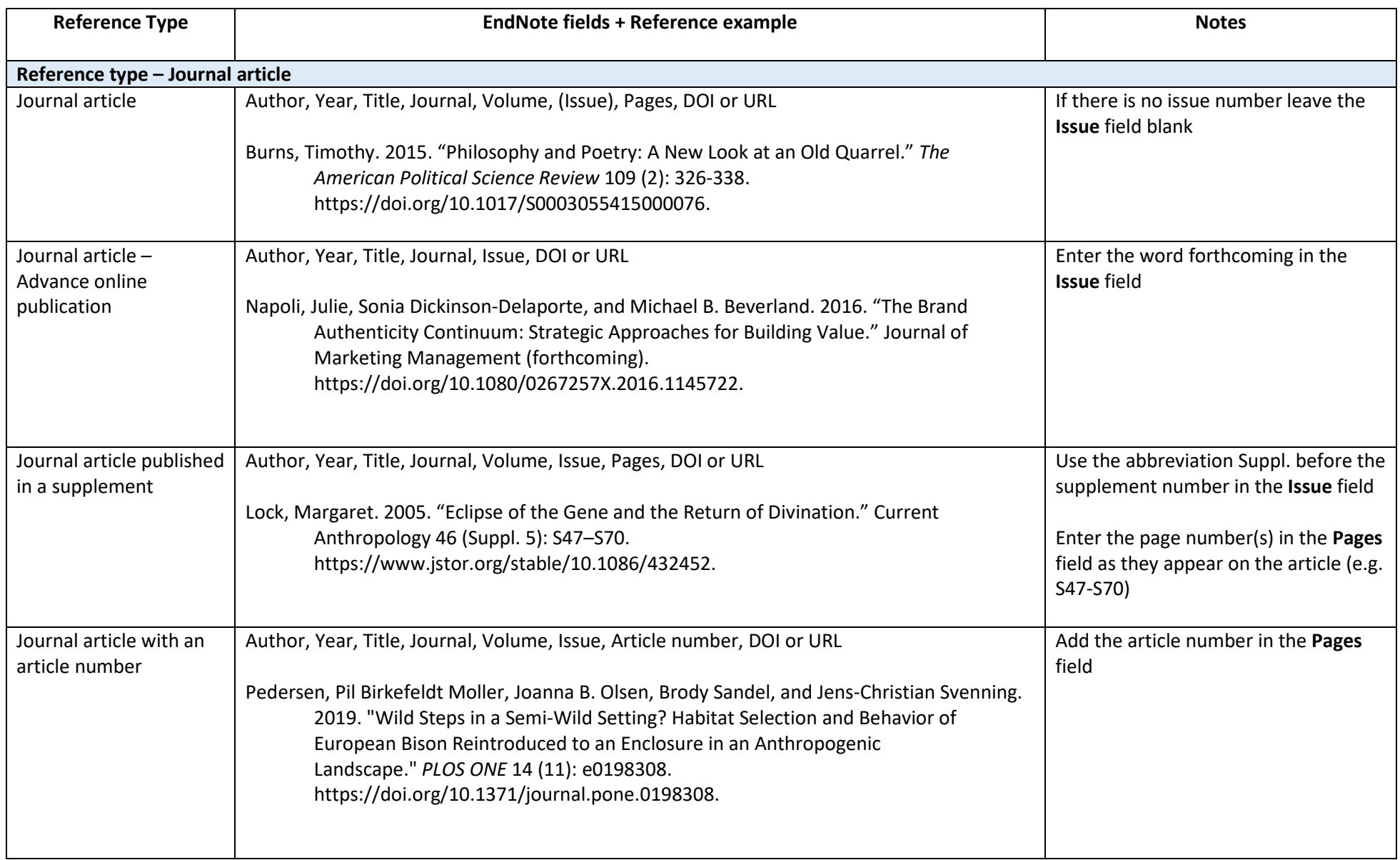

<span id="page-7-3"></span><span id="page-7-2"></span><span id="page-7-1"></span><span id="page-7-0"></span>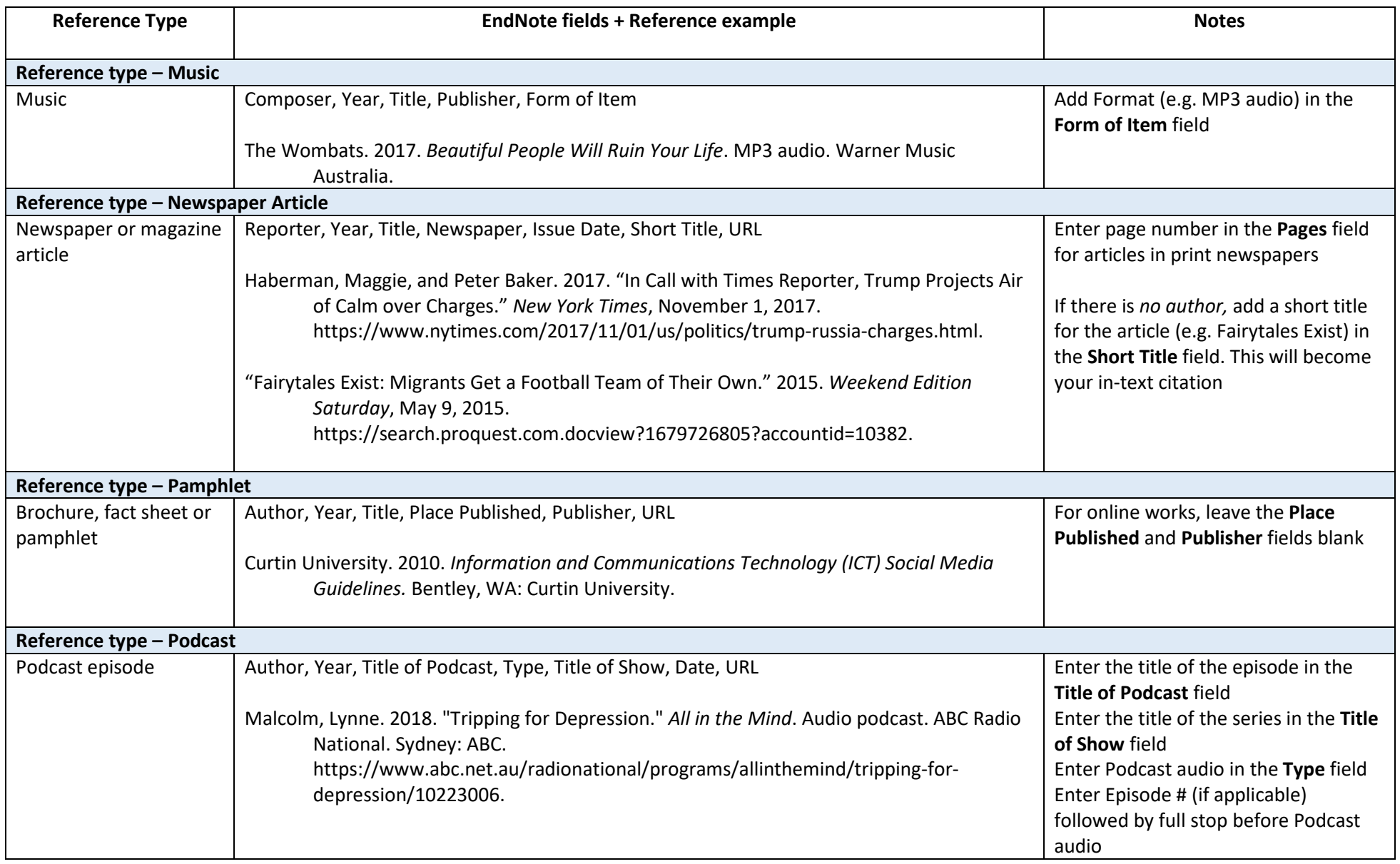

<span id="page-8-1"></span><span id="page-8-0"></span>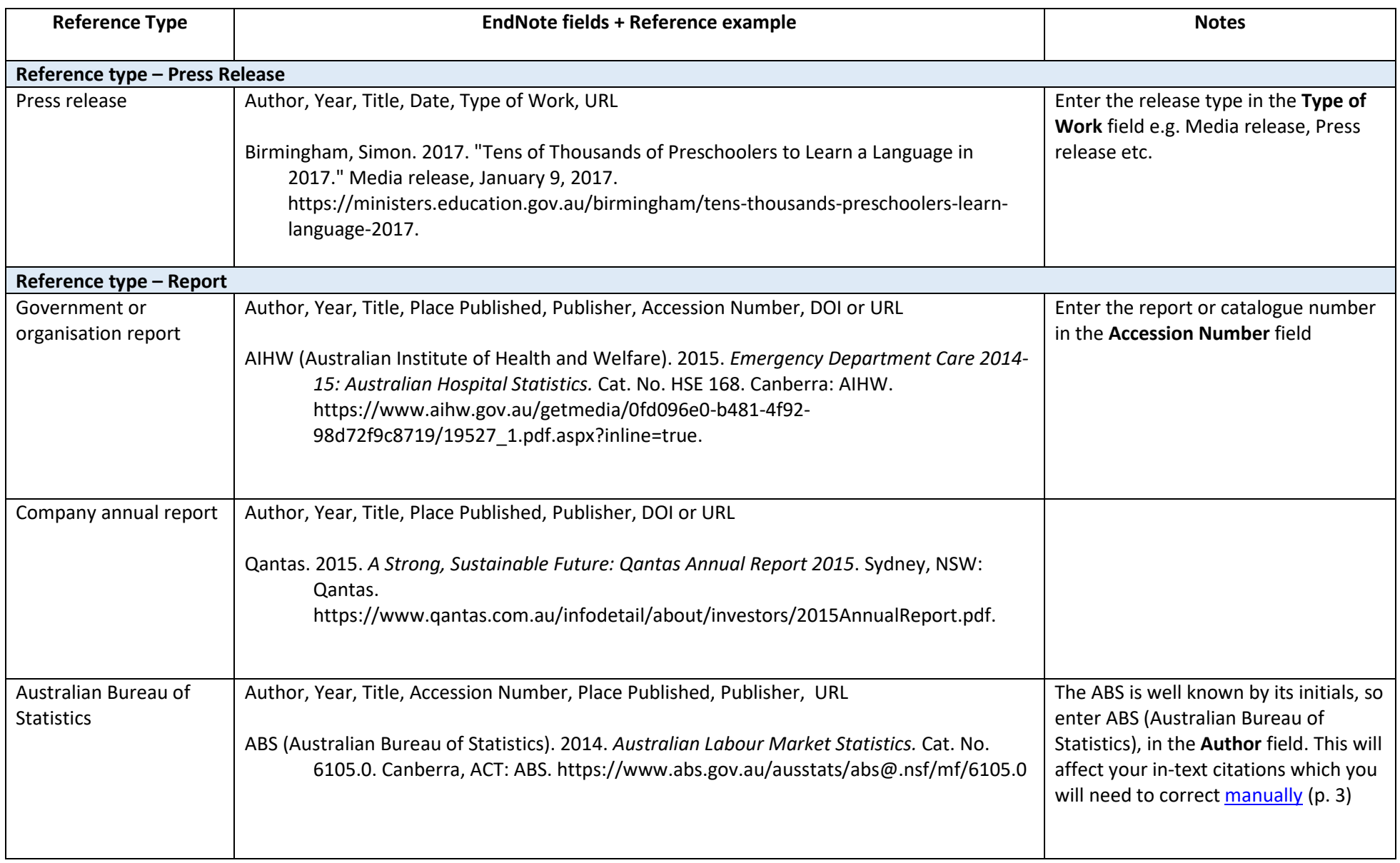

<span id="page-9-2"></span><span id="page-9-1"></span><span id="page-9-0"></span>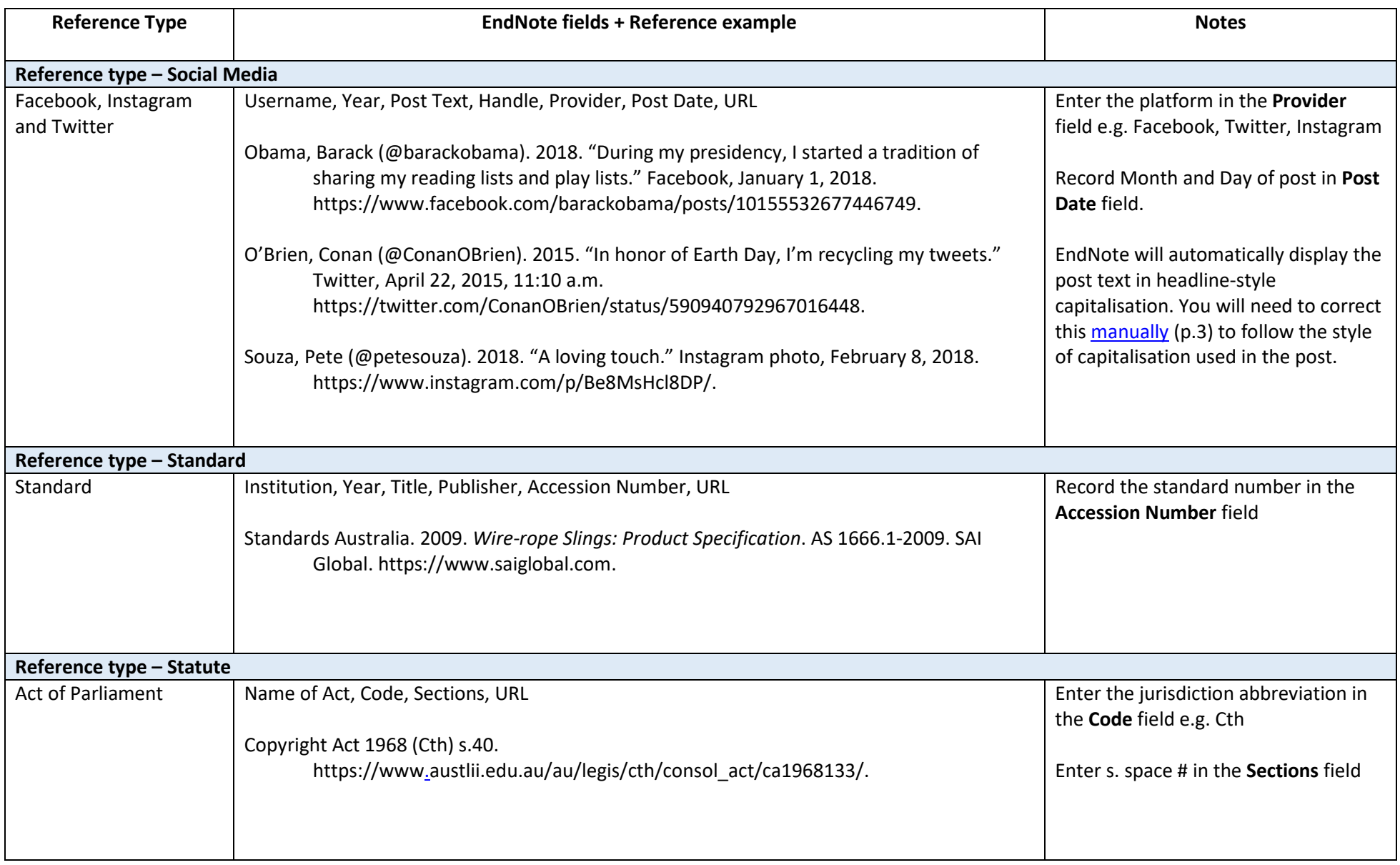

<span id="page-10-2"></span><span id="page-10-1"></span><span id="page-10-0"></span>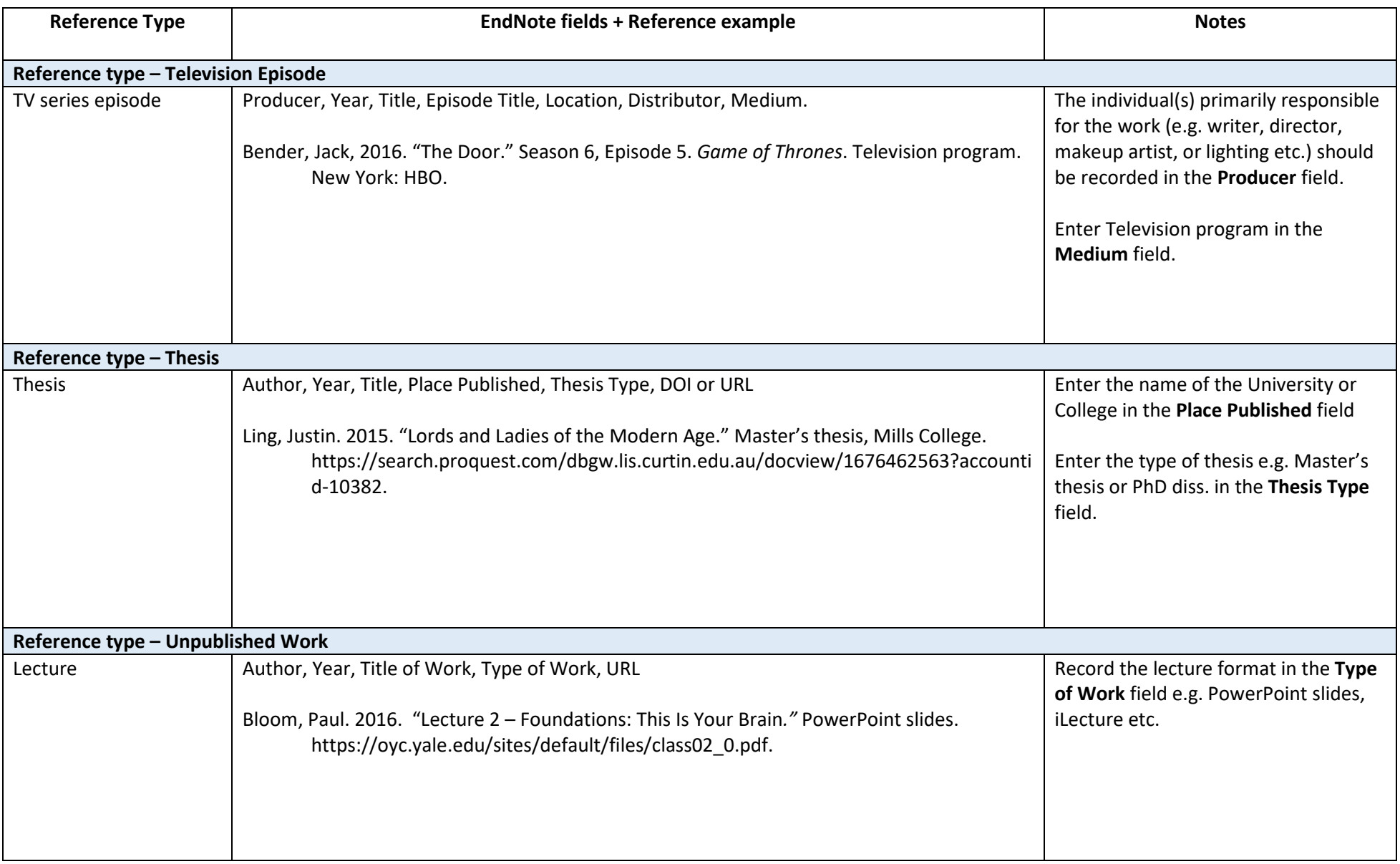

<span id="page-11-0"></span>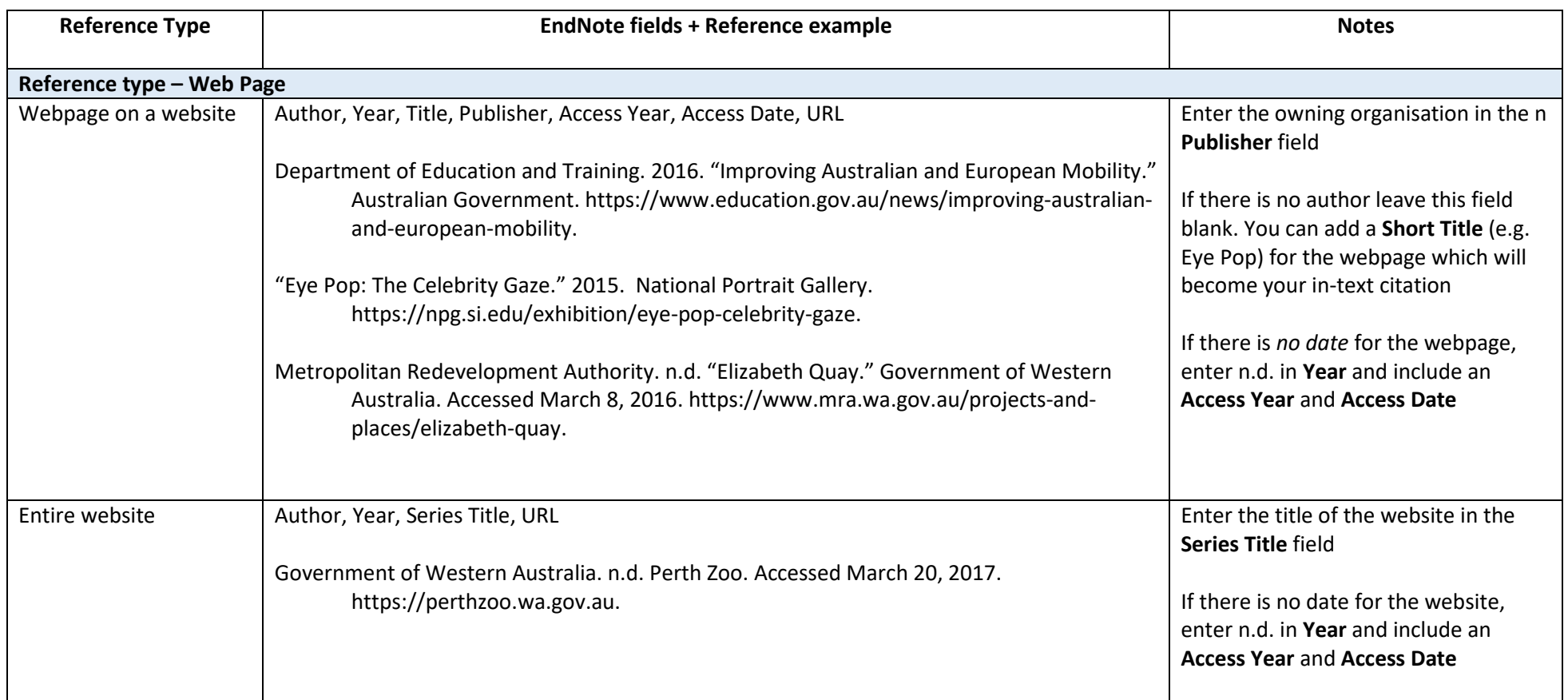